# AR settings

ess Access Point WG602v3

| Wireless Bridging |
|-------------------|
|-------------------|

| Access Point Mode                           |               |                |      |      |      |      |     |
|---------------------------------------------|---------------|----------------|------|------|------|------|-----|
| ◯ Access Point                              |               |                |      |      |      |      |     |
| $\bigcirc$ Wireless Point-to-Point Bridging |               |                |      |      |      |      |     |
| Enable Wireless Client Association          |               |                |      |      |      |      |     |
| Remote MAC Address                          |               |                |      |      |      |      |     |
| ◯ Wireless Multi-Point Bridging             |               |                |      |      |      |      |     |
| Enable Wireless Client Association          |               |                |      |      |      |      |     |
| Remote MAC Address                          |               |                |      |      |      |      | Add |
| Repeater with Wireless Client Association   | tion          |                |      |      |      |      |     |
| Remote MAC Address                          | 74            | . DA           | . 88 | . D8 | . 36 | . OC | ]   |
| ◯ Client Mode                               |               |                |      |      |      |      |     |
| DHCP Client                                 | О Е           | Enable Disable |      |      |      |      |     |
| IP Address                                  | 192.1         | 192.168.1.227  |      |      |      |      |     |
| IP Subnet Mask                              | 255.255.255.0 |                |      |      |      |      |     |
| Default Gateway                             | 192.168.1.1   |                |      |      |      |      |     |

| Γ | Remote Access Point | MAC address       | SSID         | Channel | Signal Strength |  |
|---|---------------------|-------------------|--------------|---------|-----------------|--|
|   | 1                   | 74:DA:88:D8:36:0C | TP-Link_360C | 11      | 45              |  |
| _ |                     |                   |              |         |                 |  |

| Apply | Cancel |
|-------|--------|
|-------|--------|

ESS Access Point WG602v3

## **IP Settings**

| Access Point Name                                         | netgear962930                                  |
|-----------------------------------------------------------|------------------------------------------------|
| IP Address<br>DHCP Client<br>IP Address<br>IP Subnet Mask | Enable Disable   192.168.1.227   255.255.255.0 |
| Default Gateway                                           | 192.168.1.1                                    |
| Spanning Tree Protocol                                    | Enable Disable                                 |
|                                                           | Apply Cancel                                   |

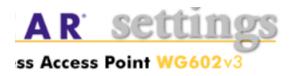

## **Wireless Settings**

| Wireless Network Name (SSID) | TP-Link_360C    |
|------------------------------|-----------------|
| SSID Broadcast               | Enable 🗸        |
| Country / Region             | Australia 🗸     |
| Channel / Frequency          | 11 / 2.462GHz 🗸 |
| Mode                         | g and b 🗸       |
| Data Rate                    | Best 🗸          |
|                              |                 |

Apply Cancel

#### And this screenshot from the router:

| English              | Log out Rebo      |
|----------------------|-------------------|
| 🔊 Wireless 🥱         | 2.4GHz   5GHz     |
| Network Name (SSID): | TP-Link_360C      |
| Wireless Radio:      | On                |
| Mode:                | 802.11bgn mixed   |
| Channel Width:       | Auto              |
| Channel:             | 11                |
| MAC Address:         | 74:DA:88:D8:36:0C |